# **ArduinoBootloader**

*Release 0.0.6*

**Nov 17, 2020**

## Contents:

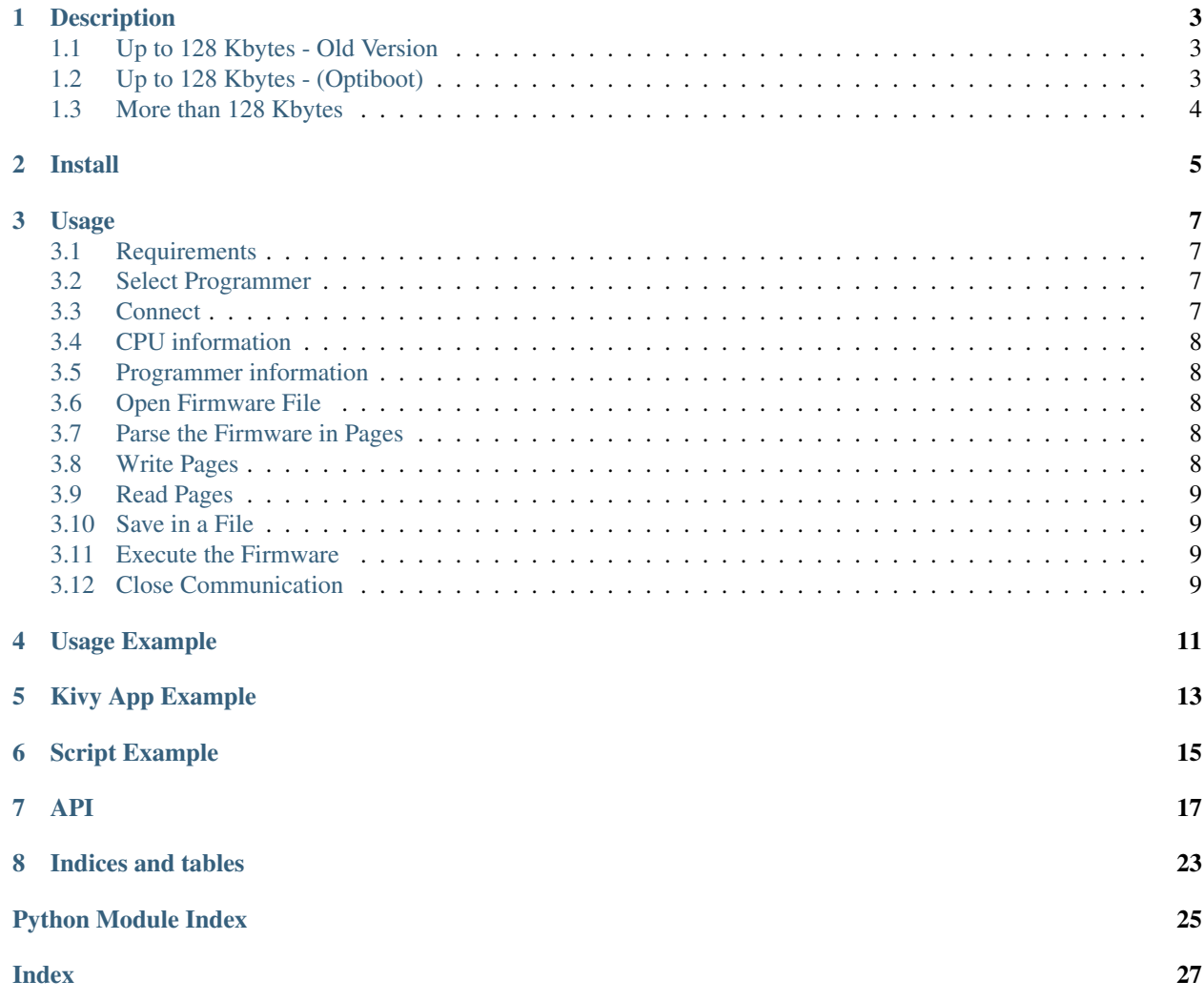

This module encapsulates access for the Arduino bootloader that uses a serial port to connect. It supports the protocols Stk500-v1 and Stk500-v2 for Atmel AVR8 CPUs.

ArduinoBootloader is Open Source software. I have [licensed](https://github.com/jjsch-dev/PyArduinoFlash/blob/master/LICENSE) the code base as MIT, which provides almost no restrictions on the use of the code.

Other pages (online)

- [project page on GitHub](https://github.com/jjsch-dev/PyArduinoFlash/)
- [Download Page](https://pypi.org/project/arduinobootloader/) with releases
- This page, when viewed online is at <https://arduinobootloader.readthedocs.io/en/latest/>

## **Description**

<span id="page-6-0"></span>ArduinoBootloader is an open source library in Python for updating the firmware of Arduino boards that use the [ATmegaBOOT\\_168](https://github.com/arduino/ArduinoCore-avr/tree/master/bootloaders/atmega) or [Stk500V2](https://github.com/arduino/Arduino-stk500v2-bootloader) bootloader, for example [Arduino Nano](https://store.arduino.cc/usa/arduino-nano) or [Arduino Uno](https://store.arduino.cc/usa/arduino-uno-rev3) or [Arduino Mega 2560](https://store.arduino.cc/usa/mega-2560-r3) and many more.

The intention is to have a class that can be imported into any Python project to update the Arduino's through the serial port.

It implements a subset of Atmel's STK-500V1 and STK500V2 protocol, using as reference the protocols implemented by [Avrdude](http://savannah.nongnu.org/projects/avrdude) in the `arduino.c` and `wiring.c` modules.

For Arduino's using Atmel AVR8 processors there are three versions of the bootoloader available.

## <span id="page-6-1"></span>**1.1 Up to 128 Kbytes - Old Version**

For boards that have less than 128 Kbytes of Flash memory, for example Nano using the Atmega328P, etc that are marked in the Arduino IDE as older you have to use:

```
from arduinobootloader import ArduinoBootloader
def update(self):
   ab = ArduinoBootloader()
   prg = ab.select_programmer("Stk500v1")
    if prg.open(speed=57600):
```
## <span id="page-6-2"></span>**1.2 Up to 128 Kbytes - (Optiboot)**

And for the new ones (they implement the Optiboot bootloader) you have to use:

```
from arduinobootloader import ArduinoBootloader
def update(self):
   ab = ArduinoBootloader()
   prg = ab.select_programmer("Stk500v1")
   if prg.open(speed=115200):
```
## <span id="page-7-0"></span>**1.3 More than 128 Kbytes**

For boards that have processors of more than 128 Kbytes, for example the Mega 2560, use:

```
from arduinobootloader import ArduinoBootloader
def update(self):
   ab = ArduinoBootloader()
   prg = ab.select_programmer("Stk500v2")
   if prg.open(speed=115200):
```
Install

<span id="page-8-0"></span>Yo can download or clone the last version from [Github,](https://github.com/jjsch-dev/PyArduinoFlash) but better use pip or pip3:

pip install arduinobootloader

Usage

<span id="page-10-0"></span>The following paragraph explains the basic flow to update the firmware of an Arduino board from Python.

# <span id="page-10-1"></span>**3.1 Requirements**

If the firmware file is in [Intel hexadecimal format,](https://en.wikipedia.org/wiki/Intel_HEX) use the [IntelHex](https://github.com/python-intelhex/intelhex) library.

## <span id="page-10-2"></span>**3.2 Select Programmer**

Get a instance of the class with

ab = ArduinoBootloader()

and select the protocol of the programmer with

```
prg = ab.select_protocol("Stk500v1")
```
## <span id="page-10-3"></span>**3.3 Connect**

To establish the connection with the Arduino bootloader use

```
if prg.open(speed=115200):
```
that returns True when successful.

## <span id="page-11-0"></span>**3.4 CPU information**

The library needs the information of the CPU to know the size and count of the flash page, use the method

**if** prg.cpu\_signature():

that returns True when success. The properties have the corresponding information

```
ab.cpu_page_size
ab.cpu_pages
```
## <span id="page-11-1"></span>**3.5 Programmer information**

Although the information of the programmer is not important for the update process, because the bootoloader is an emulation of the Atmel programmers, you can do it with the method

prg.board\_request()

that returns True when success.

The properties have the information.

ab.programmer\_name ab.sw\_version ab.hw\_version

## <span id="page-11-2"></span>**3.6 Open Firmware File**

Open the hexadecimal file with the method. If there are errors in the format or the file path is invalid, exceptions are thrown.

```
try:
    ih.fromfile("filename.hex", format='hex')
except FileNotFoundError:
   print("file not found")
except (AddressOverlapError, HexRecordError):
   print("error, file format")
```
## <span id="page-11-3"></span>**3.7 Parse the Firmware in Pages**

To obtain the page of the current address, use the

```
buffer = ih.tobinarray(start=address, size=ab.cpu_page_size)
```
## <span id="page-11-4"></span>**3.8 Write Pages**

For write it in the flash memory, use this method which take the buffer and the address as parameters and returns  $True$ when success.

```
if prg.write_memory(buffer, address):
```
## <span id="page-12-0"></span>**3.9 Read Pages**

The read for example to verify, is done in the same way, with the exception that the method returns the memory buffer. When errors returns None.

```
read_buffer = prg.read_memory(address, ab.cpu_page_size)
if read_buffer is None:
```
## <span id="page-12-1"></span>**3.10 Save in a File**

To save the read firmware to a hexadecimal format file, you need to buffer it in a dictionary where the key is the address of each byte on the page.

```
for i in range(0, ab.cpu_page_size):
    dict\_hex[address + i] = read\_buffer[i]
```
And when you have finished reading the flash, add the starting address to generate the hexadecimal and to save the file

```
dict_hex["start_addr"] = 0
ih.fromdict(dict_hex)
ih.tofile("read_filename.hex", 'hex')
```
## <span id="page-12-2"></span>**3.11 Execute the Firmware**

The bootloader begins the execution of the firmware after a period of time without receiving communication; nevertheless it is convenient to execute the function

prg.leave\_bootloader()

## <span id="page-12-3"></span>**3.12 Close Communication**

Call the method to release the serial port

```
prg.close()
```
## Usage Example

<span id="page-14-0"></span>Note: For UNO and Nano use "Stk500v1", for Mega 2560 "Stk500v2".

```
from intelhex import IntelHex
from arduinobootloader import ArduinoBootloader
def update(self):
    ih = IntelHex()ab = ArduinoBootloader()
   prg = ab.select_programmer("Stk500v1")
   if prg.open(speed=115200):
        if not prg.board_request():
            prg.close()
            return
        print("botloader name: {} version: {} hardware: {}".format(ab.programmer_name,
                                                                   ab.sw_version,
                                                                    ab.hw_version))
        if not prg.cpu_signature():
            prg.close()
            return
        print("cpu name: {}".format(ab.cpu_name))
        try:
            ih.fromfile("filename.hex", format='hex')
        except (FileNotFoundError, AddressOverlapError, HexRecordError):
            return
        for address in range(0, ih.maxaddr(), ab.cpu_page_size):
            buffer = ih.tobinarray(start=address, size=ab.cpu_page_size)
```
(continues on next page)

(continued from previous page)

```
if not prg.write_memory(buffer, address):
      print("Write error")
      prg.leave_bootloader()
      prg.close()
      return
for address in range(0, ih.maxaddr(), ab.cpu_page_size):
   buffer = ih.tobinarray(start=address, size=ab.cpu_page_size)
    read_buffer = prg.read_memory(address, ab.cpu_page_size)
    if read_buffer is None:
      print("Read error")
      break
    if buffer != read_buffer:
      print("File not match")
      break
prg.leave_bootloader()
prg.close()
```
## Kivy App Example

<span id="page-16-0"></span>As an example of use, there is an [APP](https://github.com/jjsch-dev/PyArduinoFlash/blob/master/kivymd/main.py) in [KivyMd](https://gitlab.com/kivymd/KivyMD) and [Kivy](http://kivy.org) that exposes through a GUI all the methods required to update and verify the firmware.

The first example shows the upgrade of a Nano board that have the OptiBoot bootolader. Select STK500-V1 at 115200 baud.

The second example shows the upgrade of a Mega board with 2560 processor. STK500-V2 must be selected at 115200 baud.

## Script Example

<span id="page-18-0"></span>The Script folder contains [arduinoflash.py](https://github.com/jjsch-dev/PyArduinoFlash/tree/master/scripts/arduinoflash.py) file that allows update or read the firmware of Arduino boards.

One of the purposes is to show the use of the PyArduinoBootloader library in conjunction with the [IntelHex](https://github.com/python-intelhex/intelhex) library to process hexadecimal files.

Use the [argparse](https://docs.python.org/3/library/argparse.html#module-argparse) library, to read the command line (file and options).

And to indicate the progress the [progressbar2](https://pypi.org/project/progressbar2/) library.

The following capture shows the reading of the flash memory of an Arduino Nano board.

And the next shows the firmware update of an Arduino Nano board.

The following capture shows the reading of the flash memory of an Arduino Mega 2560 board.

And the next shows the firmware update of an Arduino Mega 2560 board.

### API

<span id="page-20-1"></span><span id="page-20-0"></span>Is a Python Class for updating the firmware of Arduino boards that use Atmel AVR CPUs. For example Arduino Nano, Uno, Mega and more.

The module implements the essential parts that Avrdude uses for the arduino and wiring protocols. In turn, they are a subset of the STK500 V1 and V2 protocols respectively.

arduinobootloader.AVR\_ATMEL\_CPUS = {2003718: ['ATmega8515', 64, 128], 2003719: ['ATmega8 Dictionary with the list of Atmel AVR 8 CPUs used by Arduino boards. Contains the size in bytes and the number of pages in flash memory. The key is the processor signature which is made up of SIG1, SIG2 and SIG3.

```
class arduinobootloader.ArduinoBootloader(*args, **kwargs)
    Bases: object
```
Contains the two inner classes that support the Stk500 V1 and V2 protocols for comunicate with arduino bootloaders.

**class Stk500v1**(*ab*)

Bases: object

It encapsulates the communication protocol that Arduino uses for the first versions of bootoloader, which can write up to 128 K bytes of flash memory. For example: Nano, Uno, etc. The older version (ATmega-BOOT\_168.c) works at 57600 baudios, the new version (OptiBoot) at 115200

```
board_request()
```
Get the firmware and hardware version of the bootloader. Returns True when success. Return type bool

```
close()
```
Close the communication port.

```
cpu_signature()
```
Get CPU information: name, size and count of the flash memory pages Returns True when success. Return type bool

#### <span id="page-21-0"></span>**get\_sync**()

Send the sync command whose function is to discard the reception buffers of both serial units. Set the receive unit timeout to 500mS and send the sync command up to 5 times to eliminate noise from the line.

Returns True when success. Return type bool

#### **leave\_bootloader**()

Leave programming mode and start executing the stored firmware

Returns True when success. Return type bool

#### **open**(*port=None*, *speed=57600*)

Find and open the communication port where the Arduino is connected. Generate the reset sequence with the DTR / RTS pins. Send the sync command to verify that there is a valid bootloader.

#### **Parameters**

- **port**  $(str)$  serial port identifier (example: ttyUSB0 or COM1). None for automatic board search.
- **speed** (int) comunication baurate, for older bootloader use 57600.
- Returns True when the serial port was opened and the connection to the board was established.

Return type bool

#### **read\_memory**(*address*, *count*, *flash=True*)

Read the memory from requested address.

#### Parameters

- **address** (int) memory address of the first byte to read. (16 bits).
- **count** (int) bytes to read.
- **flash** (bool) eeprom supported only by the older version of bootloader.
- Returns the buffer read or None when there is error.

Return type bytearray

#### **write\_memory**(*buffer*, *address*, *flash=True*)

Write the buffer to the requested address of memory.

#### **Parameters**

- **buffer** (bytearray) data to write.
- **address** (int) memory address of the first byte (16 bits).
- **flash** (bool) for old bootloader version can be flash or eeprom.

Returns True the buffer was successfully written.

#### Return type bool

#### **class Stk500v2**(*ab*)

Bases: object

It encapsulates the communication protocol that Arduino uses in bootloaders with more than 128K bytes of flash memory. For example: Mega 2560 etc

#### **board\_request**()

Get the firmware and hardware version of the bootloader. Returns True when success. Return type bool

#### **close**()

Close the communication port.

#### **cpu\_signature**()

Get CPU information: name, size and count of the flash memory pages Returns True when success.

Return type bool

#### <span id="page-22-0"></span>**get\_sync**()

Send the sync command Returns True when success. Return type bool

#### **leave\_bootloader**()

Leave programming mode and start executing the stored firmware

Returns True when success.

Return type bool

#### **open**(*port=None*, *speed=115200*)

Find and open the communication port where the Arduino is connected. Generate the reset sequence with the DTR / RTS pins. Send the sync command to verify that there is a valid bootloader.

#### Parameters

- **port**  $(str)$  serial port identifier (example: ttyUSB0 or COM1). None for automatic board search.
- **speed** (int) comunication baurate (115200).

Returns True when the serial port was opened and the connection to the board was established.

Return type bool

**read\_memory**(*address*, *count*, *flash=True*)

Read the memory from requested address.

#### Parameters

- **address**  $(int)$  memory address of the first byte to read. (32 bits).
- **count** (int) bytes to read.
- **flash** (bool) stk500v2 version only supports flash.

Returns the buffer read or None when there is error.

Return type bytearray

#### **write\_memory**(*buffer*, *address*, *flash=True*)

Write the buffer to the requested address of memory.

**Parameters** 

- **buffer** (bytearray) data to write.
- **address** (int) memory address of the first byte (32 bits).

• **flash** (bool) – stk500v2 version only supports flash.

Returns True the buffer was successfully written.

Return type bool

#### **close**()

Close the serial communication port.

#### **cpu\_name**

Dictionary cpu name

Setter name

Type str

#### **cpu\_page\_size**

CPU flash page size in bytes, not words.

Setter size

Type int

#### **cpu\_pages**

CPU flash pages

<span id="page-23-0"></span>Setter pages

Type int

**hw\_version**

bootloader hardware version

Setter version

Type int

#### **open**(*port=None*, *speed=115200*)

Find and open the communication port where the Arduino is connected. Generate the reset sequence with the DTR / RTS pins. Send the sync command to verify that there is a valid bootloader.

#### Parameters

- **port** (str) serial port identifier (example: ttyUSB0 or COM1). None for automatic board search.
- $speed(int)$  comunication baurate.

Returns True when the serial port was opened and the connection to the board was established.

Return type bool

#### **programmer\_name**

Name given by Atmel to its programmers, for example (ISP\_V2). Optiboot returns an empty string to decrease the footprint of the bootloader.

Setter name

Type str

#### **select\_programmer**(*protocol*)

Select the communication protocol to connect with the Arduino bootloader.

**Parameters protocol** (str) – arduino bootloader can be: Stk500v1 or Stk500v2

Returns None for unknow protocol

Return type object

#### **sw\_version**

botloader sotware version

Setter version

#### Type str

```
arduinobootloader.CMD_GET_PARAMETER = 3
     Bootloader information of the Stk500v2 Protocol
```
arduinobootloader.**CMD\_LEAVE\_PROGMODE\_ISP = 17** Leave the programmer mode of the Stk500v2 Protocol

arduinobootloader.**CMD\_LOAD\_ADDRESS = 6** Set the flash adddress of the Stk500v2 Protocol

arduinobootloader.**CMD\_PROGRAM\_FLASH\_ISP = 19** Write the flash of the Stk500v2 Protocol

arduinobootloader.**CMD\_READ\_FLASH\_ISP = 20** Read the flash of the Stk500v2 Protocol

arduinobootloader.**CMD\_SIGN\_ON = 1** Synchronize the communication of the Stk500v2 Protocol <span id="page-24-0"></span>arduinobootloader.**CMD\_SPI\_MULTI = 29** Cpu information of the Stk500v2 Protocol arduinobootloader.**CPU\_SIG1 = 0** Cpu signature part 1 arduinobootloader.**CPU\_SIG2 = 1** Cpu signature part 2 arduinobootloader.**CPU\_SIG3 = 2** Cpu signature part 3 arduinobootloader.**MESSAGE\_START = 27** Start message of the Stk500v2 header (ESC = 27 decimal) arduinobootloader.**OPT\_HW\_VERSION = b'\x90'** Hardware version of the bootloader arduinobootloader.**OPT\_SW\_MAJOR = b'\x91'** Major software bootloader version arduinobootloader.**OPT\_SW\_MINOR = b'\x92'** Minor software bootloader version arduinobootloader.**RESP\_STK\_IN\_SYNC = 20** Start message of the Stk500v1 arduinobootloader.**RESP\_STK\_OK = 16** End message of the Stk500v1 arduinobootloader.**STATUS\_CMD\_OK = 0**

The command was successful arduinobootloader.**TOKEN = 14**

End message of the Stk500v2 header (ESC =  $27$  decimal)

Indices and tables

- <span id="page-26-0"></span>• genindex
- modindex
- search

Python Module Index

<span id="page-28-0"></span>a

arduinobootloader, [17](#page-20-0)

### Index

## <span id="page-30-0"></span>A

ArduinoBootloader (*class in arduinobootloader*), [17](#page-20-1) arduinobootloader (*module*), [17](#page-20-1) ArduinoBootloader.Stk500v1 (*class in arduino-*

*bootloader*), [17](#page-20-1) ArduinoBootloader.Stk500v2 (*class in arduinobootloader*), [18](#page-21-0)

AVR\_ATMEL\_CPUS (*in module arduinobootloader*), [17](#page-20-1)

## B

board\_request() (*arduinobootloader.ArduinoBootloader.Stk500v1 method*), [17](#page-20-1) board\_request() (*arduinobootloader.ArduinoBootloader.Stk500v2 method*), [18](#page-21-0)

# C

- close() (*arduinobootloader.ArduinoBootloader method*), [19](#page-22-0)
- close() (*arduinobootloader.ArduinoBootloader.Stk500v1 method*), [17](#page-20-1)
- close() (*arduinobootloader.ArduinoBootloader.Stk500v2 method*), [18](#page-21-0)
- CMD\_GET\_PARAMETER (*in module arduinobootloader*),  $20$
- CMD\_LEAVE\_PROGMODE\_ISP (*in module arduinobootloader*), [20](#page-23-0)
- CMD\_LOAD\_ADDRESS (*in module arduinobootloader*), [20](#page-23-0)
- CMD\_PROGRAM\_FLASH\_ISP (*in module arduinobootloader*), [20](#page-23-0)
- CMD\_READ\_FLASH\_ISP (*in module arduinobootloader*), [20](#page-23-0)

CMD\_SIGN\_ON (*in module arduinobootloader*), [20](#page-23-0)

CMD\_SPI\_MULTI (*in module arduinobootloader*), [20](#page-23-0)

cpu\_name (*arduinobootloader.ArduinoBootloader attribute*), [19](#page-22-0) cpu\_page\_size (*arduinobootloader.ArduinoBootloader attribute*), [19](#page-22-0) cpu\_pages (*arduinobootloader.ArduinoBootloader attribute*), [19](#page-22-0) CPU\_SIG1 (*in module arduinobootloader*), [21](#page-24-0) CPU\_SIG2 (*in module arduinobootloader*), [21](#page-24-0) CPU\_SIG3 (*in module arduinobootloader*), [21](#page-24-0) cpu\_signature() (*arduinobootloader.ArduinoBootloader.Stk500v1 method*), [17](#page-20-1) cpu\_signature() (*arduinobootloader.ArduinoBootloader.Stk500v2 method*), [18](#page-21-0)

## G

```
get_sync() (arduinoboot-
      loader.ArduinoBootloader.Stk500v1 method),
      17
```
get\_sync() (*arduinobootloader.ArduinoBootloader.Stk500v2 method*), [19](#page-22-0)

### H

hw\_version (*arduinobootloader.ArduinoBootloader attribute*), [20](#page-23-0)

### L

- leave\_bootloader() (*arduinobootloader.ArduinoBootloader.Stk500v1 method*), [18](#page-21-0)
- leave\_bootloader() (*arduinobootloader.ArduinoBootloader.Stk500v2 method*), [19](#page-22-0)

### M

MESSAGE\_START (*in module arduinobootloader*), [21](#page-24-0)

## O

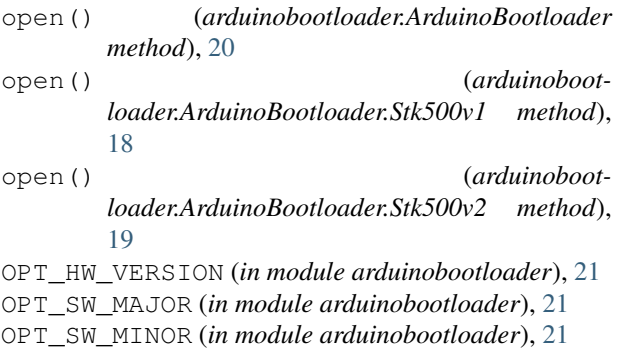

## P

programmer\_name (*arduinobootloader.ArduinoBootloader attribute*), [20](#page-23-0)

# R

```
read_memory() (arduinoboot-
       loader.ArduinoBootloader.Stk500v1 method),
       18
read_memory() (arduinoboot-
       loader.ArduinoBootloader.Stk500v2 method),
       19
RESP_STK_IN_SYNC (in module arduinobootloader),
       21
RESP_STK_OK (in module arduinobootloader), 21
```
## S

```
select_programmer() (arduinoboot-
        loader.ArduinoBootloader method), 20
STATUS_CMD_OK (in module arduinobootloader), 21
sw_version (arduinobootloader.ArduinoBootloader
        attribute), 20
```
## T

TOKEN (*in module arduinobootloader*), [21](#page-24-0)

## W

write\_memory() (*arduinobootloader.ArduinoBootloader.Stk500v1 method*), [18](#page-21-0) write\_memory() (*arduinoboot-*

```
loader.ArduinoBootloader.Stk500v2 method),
19
```